# **VQManager enhancements May 2018**

## **Off the job training function**

The new Apprenticeship Standard learners are required to show they have spent 20% of their paid working time on off-the-job training.

The off the job training fields will only appear where the working time field in the User profile has been completed, i.e. the function is hidden for all users it is not relevant to.

This new development covers the following:

- New Centre Admin user field to add weekly working hours for learner
- Function for recording off the job training in both the Diary and Learner Activity Log
- New Dashboard graph showing progress
- New reports showing progress
- Progress Reviews showing OTJT progress

## **New Centre Admin user field to add weekly working hours for learner - calculating a target number of hours**

In the user profile, there will be a new field where the Centre Admin can add the number of hours a week the learner is working. The system will use this, and the start and end dates for the learner, to work out total off-the-job hours required for the learner over the course of their study. (hours per week x 0.2) x no. of weeks between start and end date. The field will allow for half hours, for example 37.5 hours worked per week.

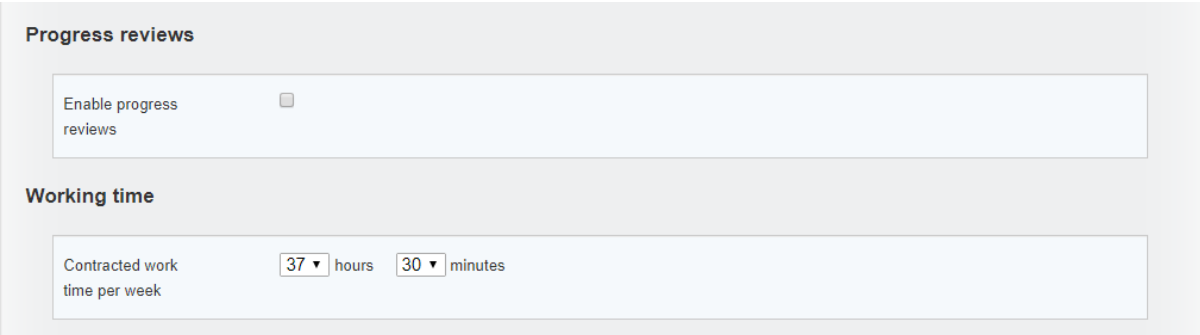

Target start date for OTJT is the earliest of the start dates for the qualifications assigned, and target end date for OTJT is the last of the end dates for the qualifications assigned.

Annual leave is not subtracted from this calculation. This simplifies the calculation and provides a 'buffer' to make sure learners are fulfilling the 20% with some time to spare.

## **Function for recording off the job training in both the Diary and Learner Activity Log**

OTJT duration can be recorded in hours and minutes. Where a user completes a start and end time, the duration auto-populates based on those entries. **However, there is no requirement to add start and end times if they are not required. A user can simply put the duration in manually instead.**

When an assessor completes the OTJT section, the declaration "I hereby confirm the above OTJT hours as accurate and the training as completed" appears and is automatically ticked. The exception to this rule is a future-dated entry, since they can't be confirmed until they have actually happened.

Where a Line Manager is assigned to the learner, the assessor is able to send a request to the Line Manager to confirm the hours is required by ticking the appropriate box. This request generates a To Do list item for the Line Manager.

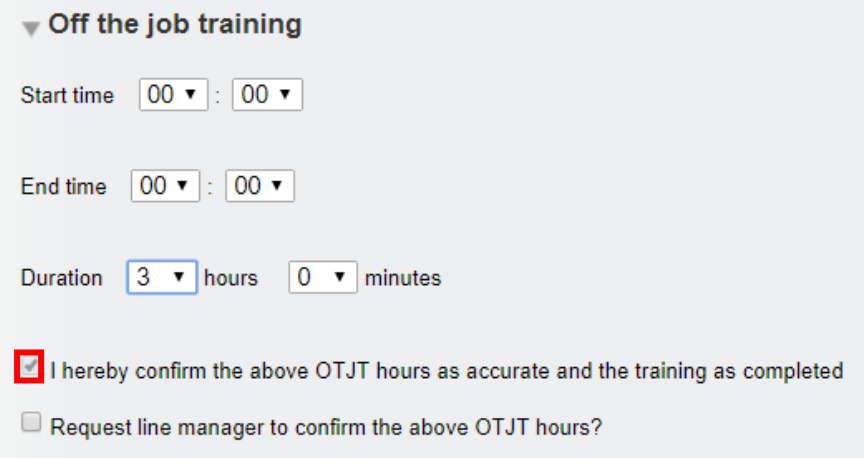

Learners when completing this section are able to send a request to both the assessor and Line Manager to confirm the hours when they log them. This request generates a To Do list item for the assessor and the Line Manager.

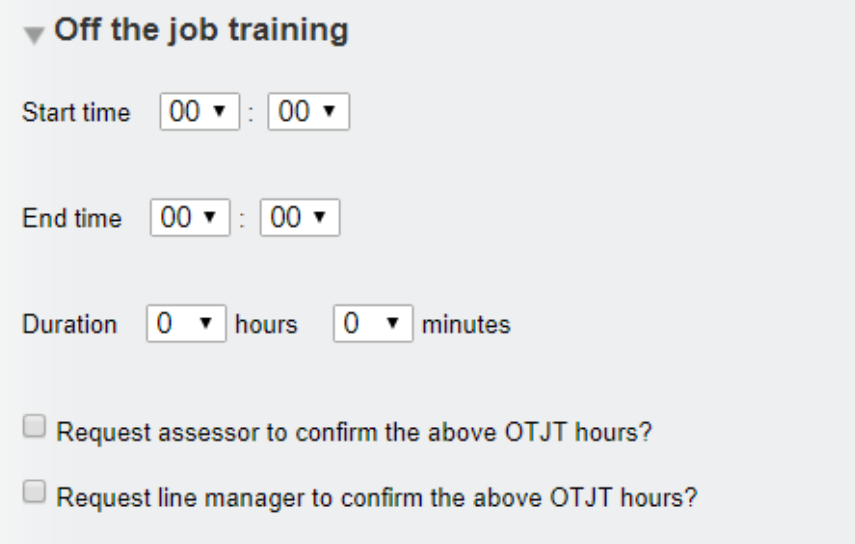

The Line Manager confirmation will be hidden where no Line Manager is assigned to the learner.

As both an assessor and a learner it is possible to go into an existing record and request Line Manager confirmation, if this wasn't done at the time the record was first created.

The Diary can also be used for recording planned off the job training for the future. For this reason, there is a confirmation box for the assessor to tick when the training is complete. Only training confirmed as complete will be added to the total hours reported as done.

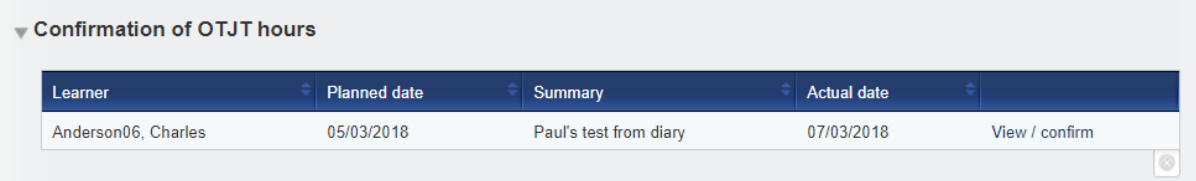

A new column for off the job training hours recorded now appears in both the Activity Log summary and the Learner Diary summary.

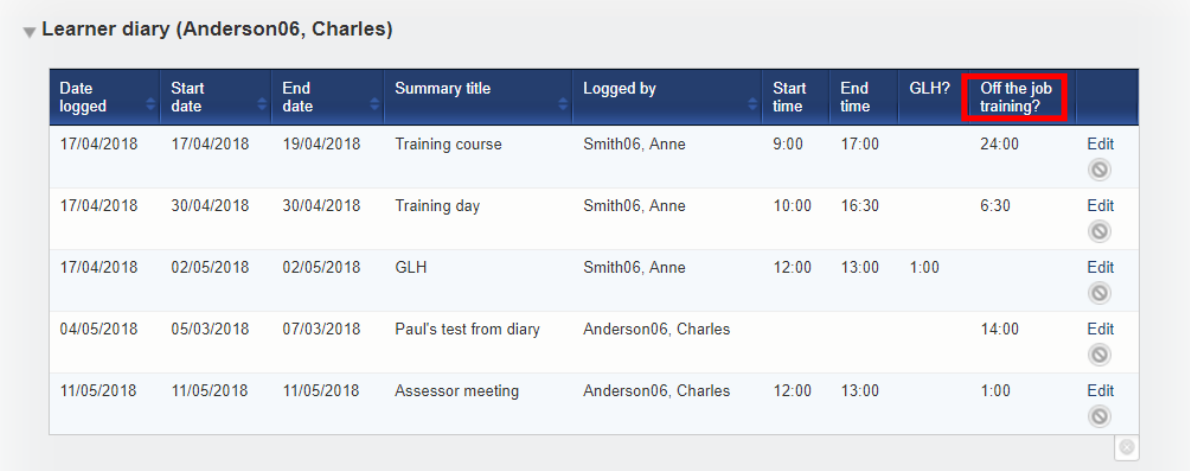

The assessor's confirmation tick implies that the hours are correct and the training is completed and hence the hours can be added to the total.

## **New Dashboard graph showing progress**

There is a dashboard graph for the assessor and the IQA, showing learners who are on and off target with regards to the OTJT.

Learners who are not set up for OTJT are not listed. The yellow section is for learners who have OTJT set up, but not start and end dates for their qualifications. If start and end dates are not set up when the qualification is assigned, both dates default to the date the qualification was assigned, and OTJT progress is not able to be calculated by the system.

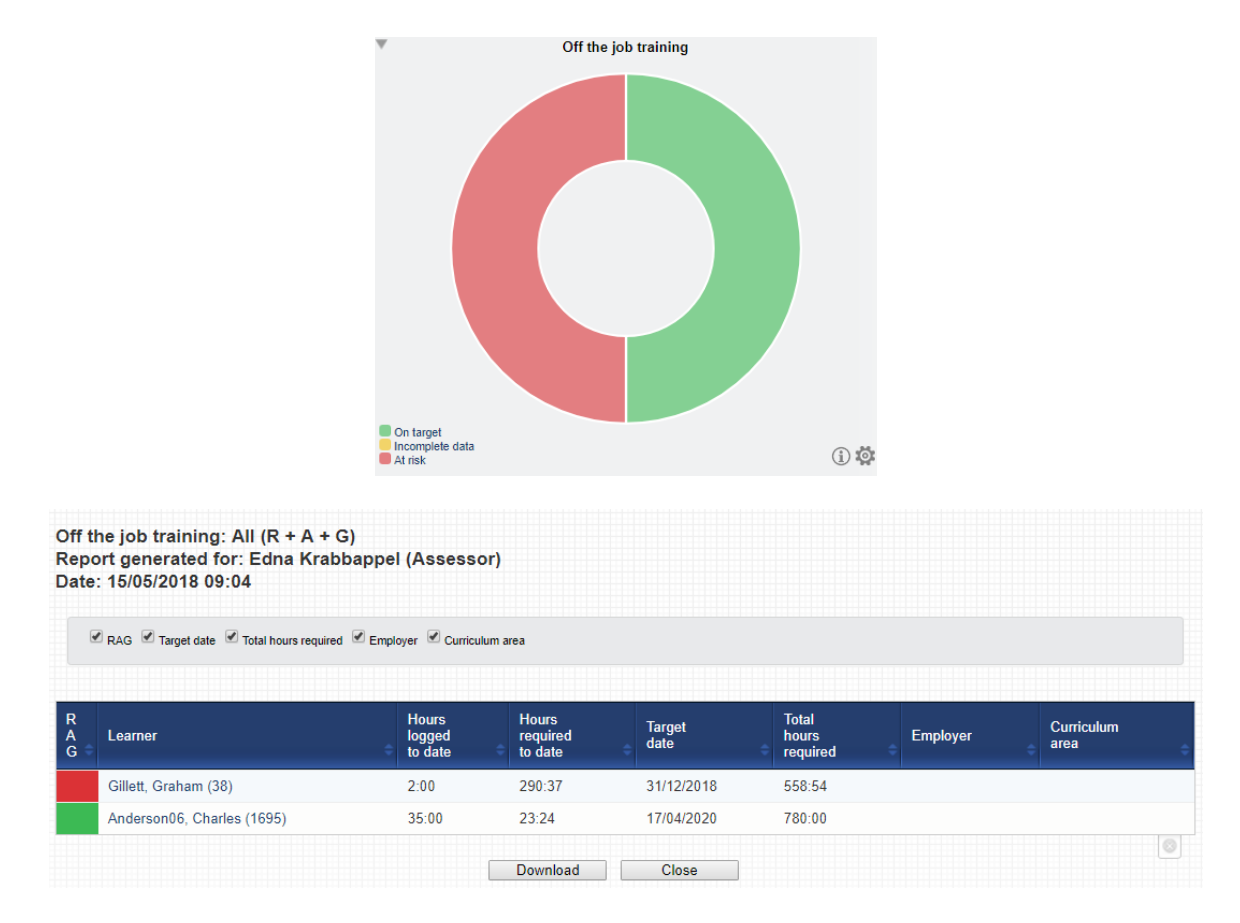

### **New reports showing progress**

All qualifications including signed off qualifications will be taken into account in calculating progress. For example, if the learner has a main qualification and Functional Skills assigned, the Functional Skills might be signed off well in advance of the main qualification.

If OTJT hours are recorded for before the qualification start date, or after the qualification end date, those hours won't be counted towards the total.

#### **My Progress Summary – Learner View**

This now includes a new bar for OTJT. On and off target are calculated based on an assumption of linear progress over time (this is the same way we calculate on and off target for qualification progress).

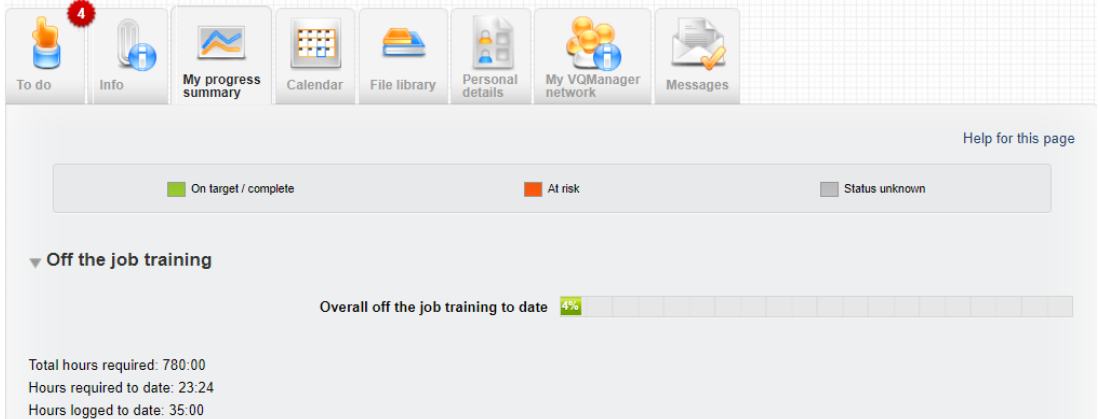

#### **Learner Progress Summary – Assessor / IQA view**

In the Learner progress summary tab, assessors can see progress on OTJ training.

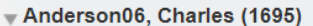

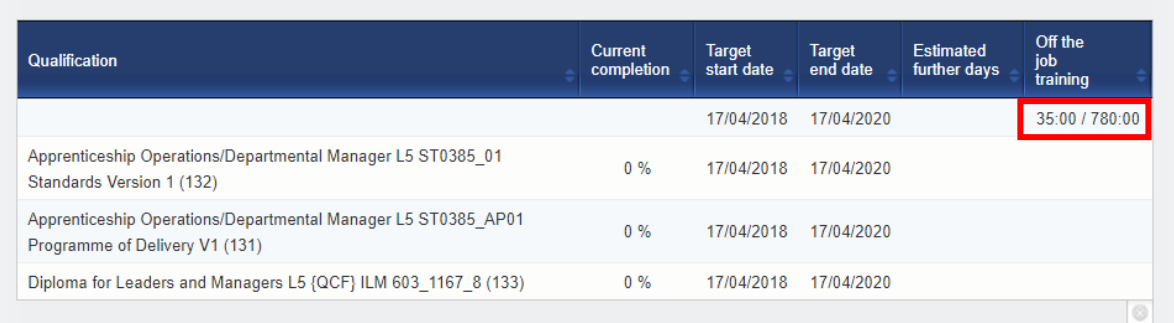

#### **Progress – new off the job training report**

In the Progress tab, there is a new report for the OTJT. This is available to assessors, IQAs, EQAs, OSUs, Line Managers and Centre Admins. There is a filter for Learner, Curriculum area and Employer.

Columns for the report include, Hours logged to date, Hours required to date, Hours required total, Hours surplus/shortfall to date.

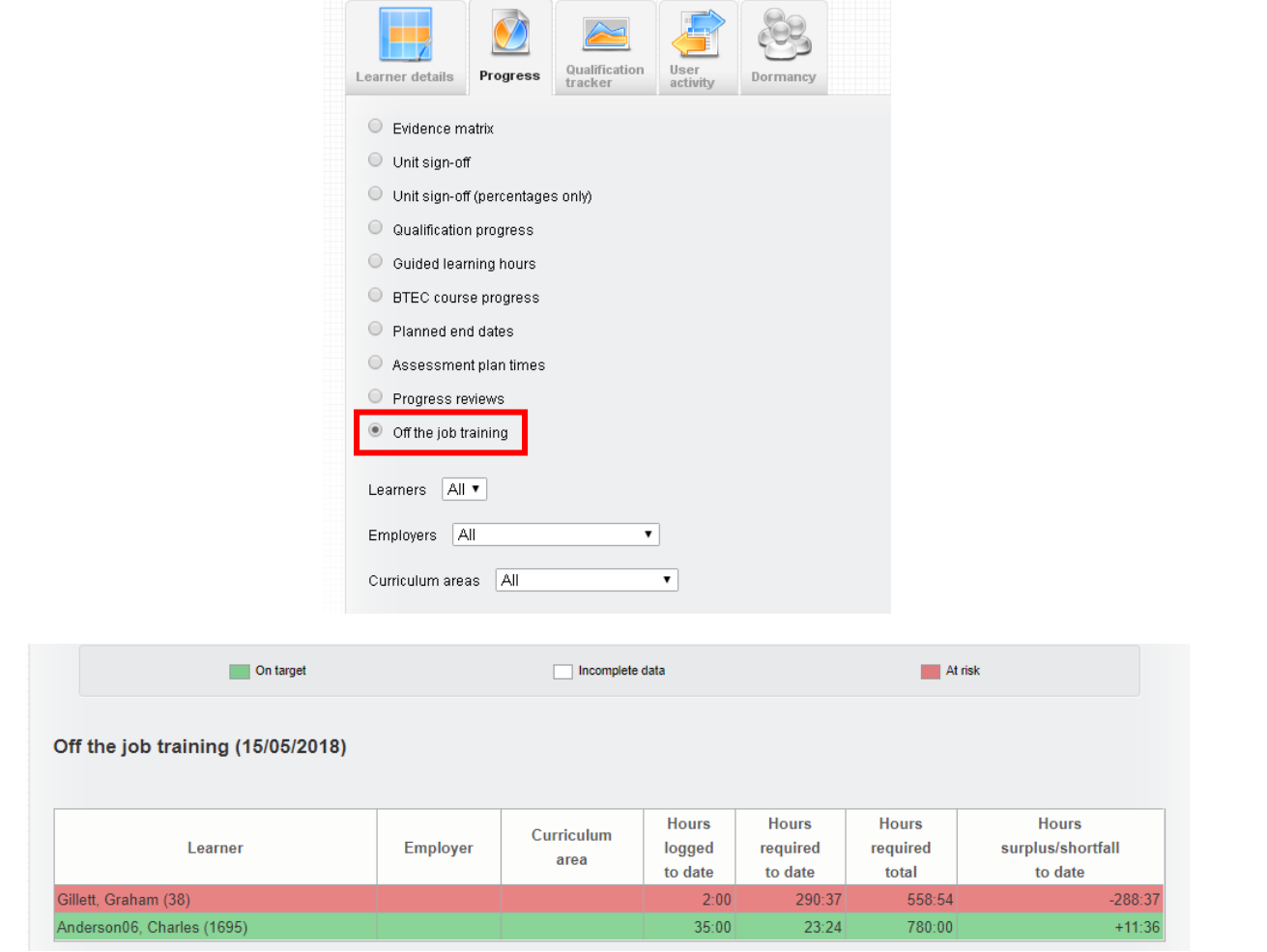

### **Progress Reviews showing OTJT progress**

This existing report now shows progress against required OTJT at the point the Progress Review is completed.

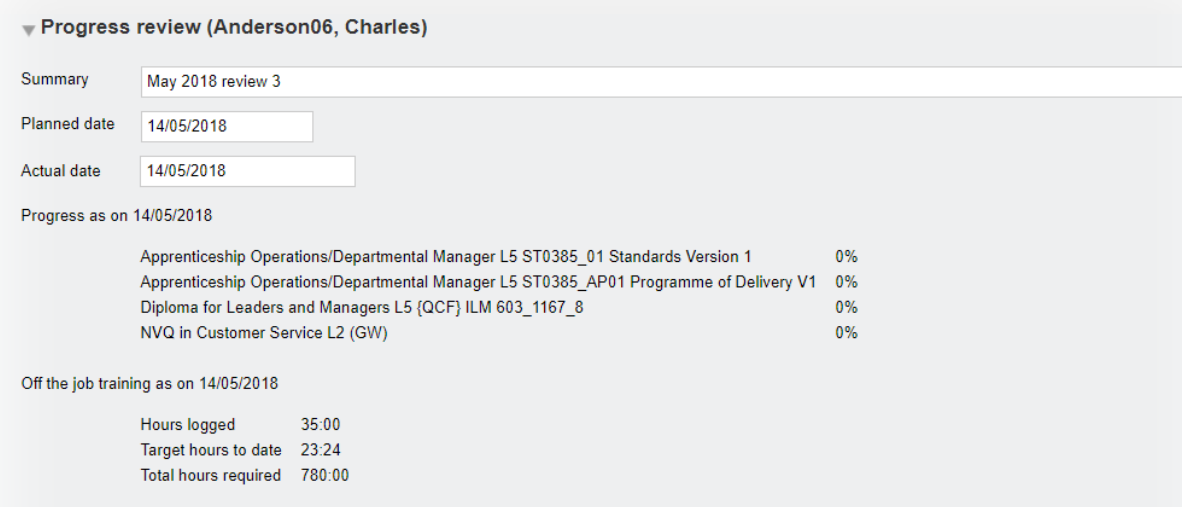

## **NOTES:**

*Where a learner has both GLH and OTJT set up against their account, users can log GLH and OTJT with different start and end times in the same log, (Activity or Diary), because these functions are completely separate.* 

*The existing GLH function will remain as it is, so that clients can continue to use it, and old data is left undisturbed.* 

### **Add section so users can see who they are linked to**

Users are now able to see who they are linked to in a new tab called My VQManager network located on their Home tab

Assessors can see

- IQAs they are linked to
- which other assessors are linked to their learner, with trainee assessors differentiated too

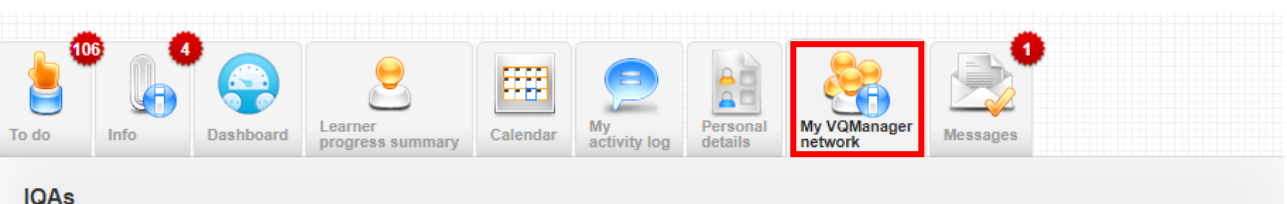

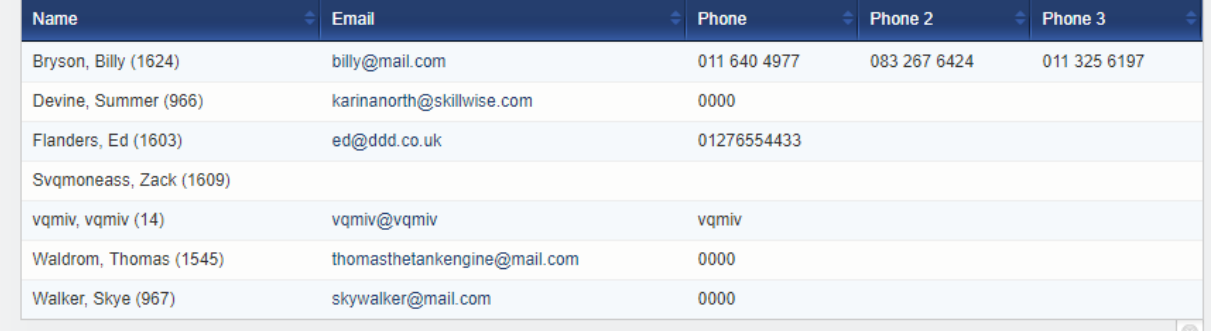

#### Learners' other assessors

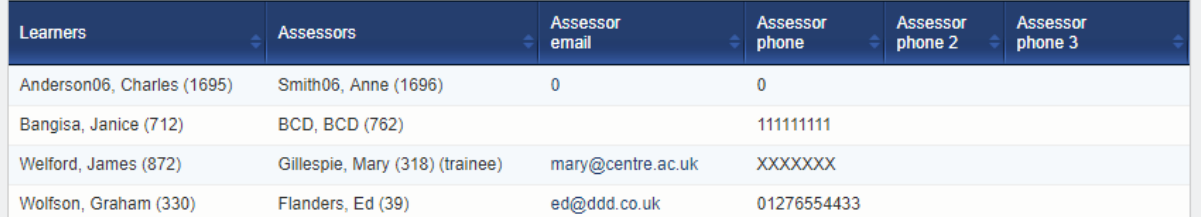

#### Learners can see:

- Assessors they are linked to
- IQAs they are linked to

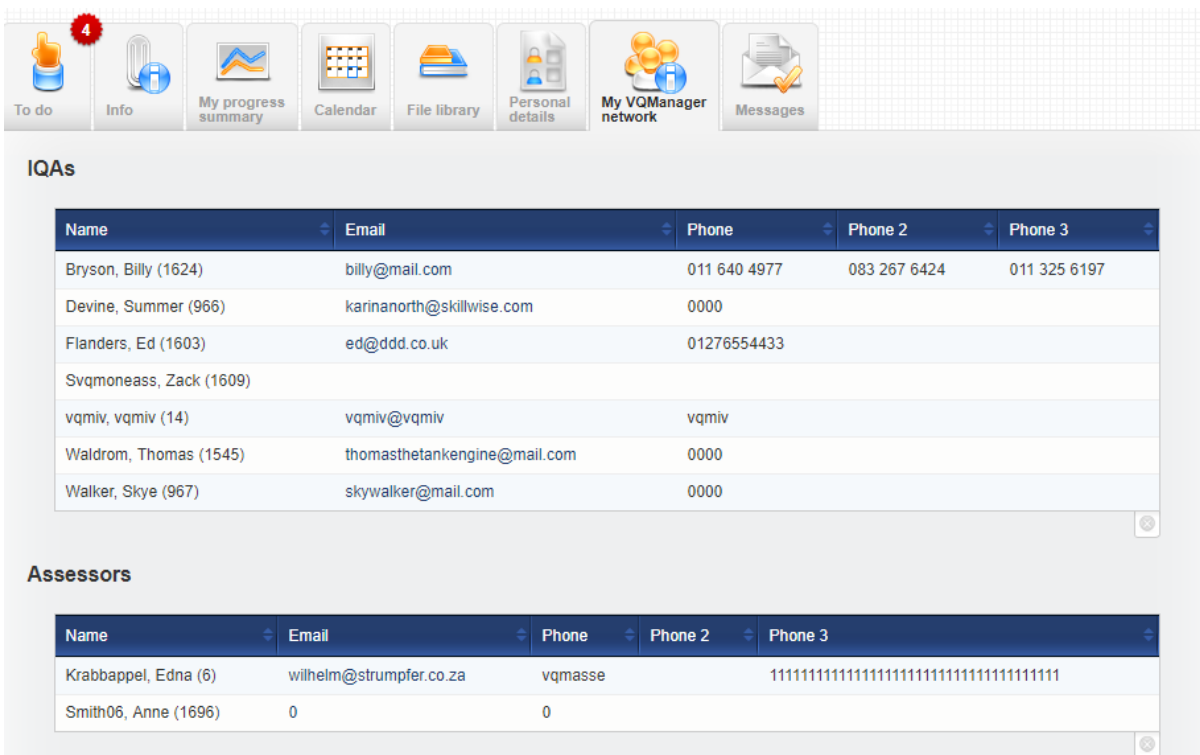

## **E-mail notifications for Line Managers**

As the Line Manager role becomes more important, we have added a weekly e-mail notification to remind them to log in and deal with any items on their To Do list. The fields are located in 'Home' at the bottom of the 'Personal details' tab.

Like the learners, this defaults to Monday when the user is set up, but allows the option for the user to change this when they log in.

The notification emails will include these two to-do items:

- Confirmation of progress reviews
- Confirmation of OTJT hours

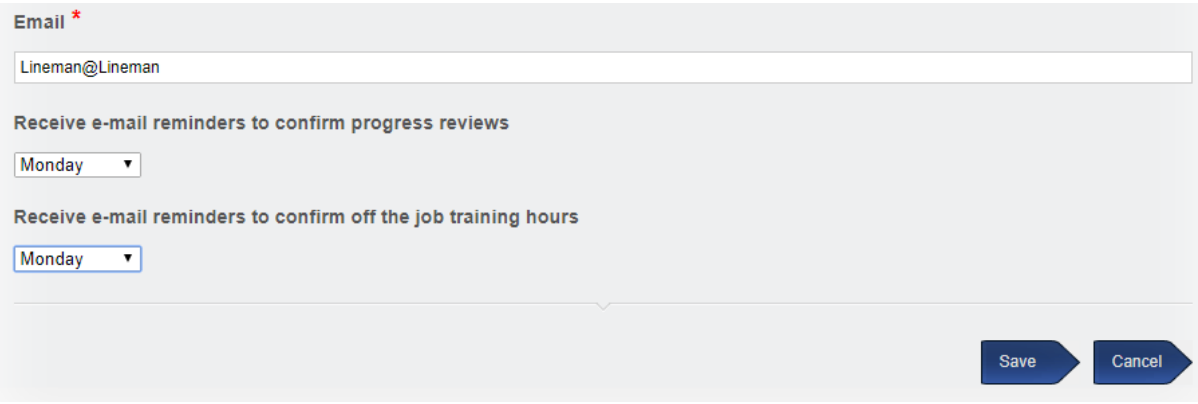

#### **Change to wording in GLH drop-down**

We have altered the wording in the GLH function when recording GLH against for clarity.

In the GLH area, it previously said 'select qualification.... if applicable'.

Because is it necessary to select a qualification for the reporting to work, we have changed this to:

'Select a qualification to log GLH against'

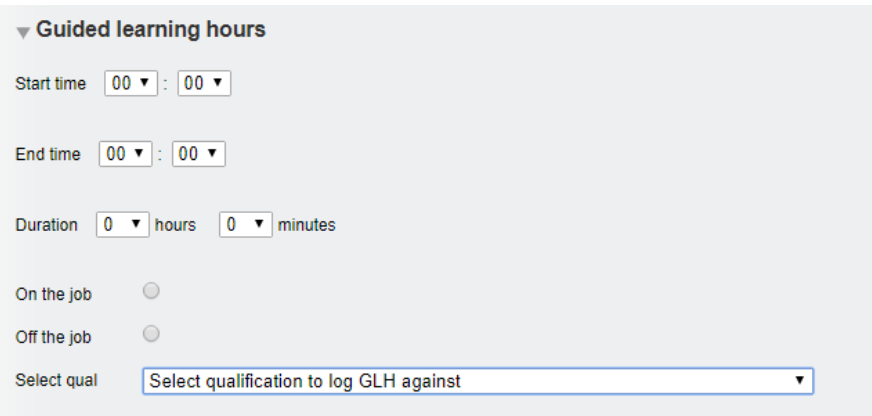

You may have also noticed that the slider bars have been replaced by drop down boxes for ease of use.

#### **Help and Training link – single sign on**

We have added a link in VQManager in the Help and Training area so that users can access the [www.skillwise.net](http://www.skillwise.net/) support page directly from there without having to log in again.

The link for all roles go to the 'Resources by user' page. From there the user can also select the videos or troubleshooting as required.

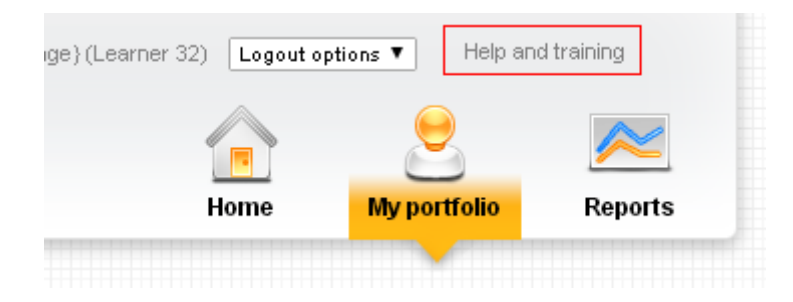

#### **Org Admin and Centre Admin removal of view of passwords**

Previously the full username and password was visible to both the Org Admin and also the Centre Admin. This was to help facilitate any user forgetting their password. Since then, three new functions have been added and so to improve security we have removed this information from view.

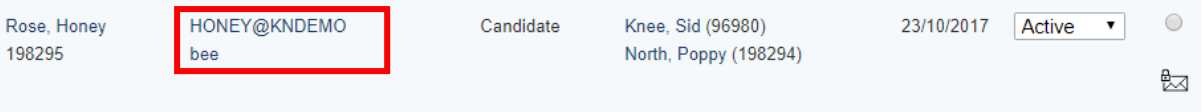

When a new user is added to the system by the CA, a password is manually created.

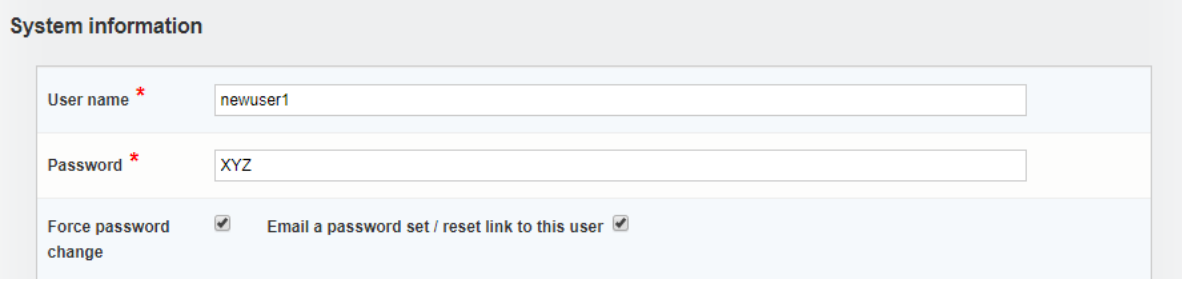

At that time both "Force password change" and "Email a password set / reset link to this user" are available to further secure and support the process.

To ensure the new user knows their username and password the CA ticks to trigger an email to be sent to the user via the email address recorded lower down that page.

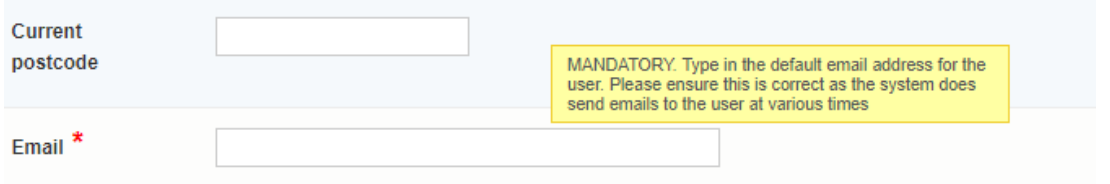

Once saved the password is no longer visible when the CA reopens the profile.

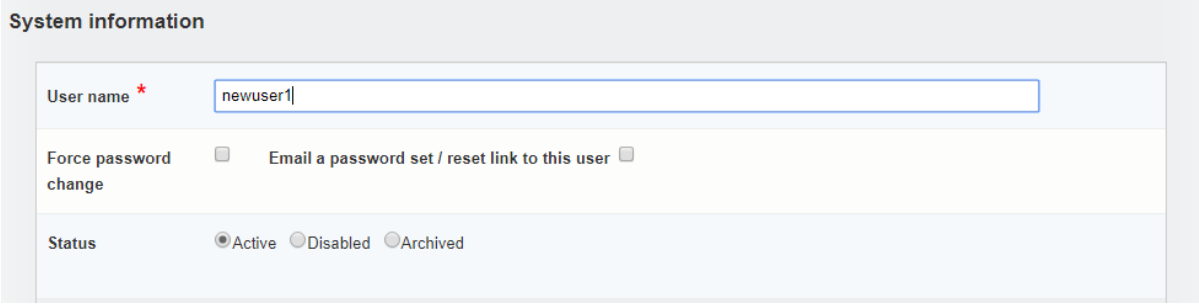

At any time later the CA can trigger a temporary password by selecting the envelope icon on the User tab

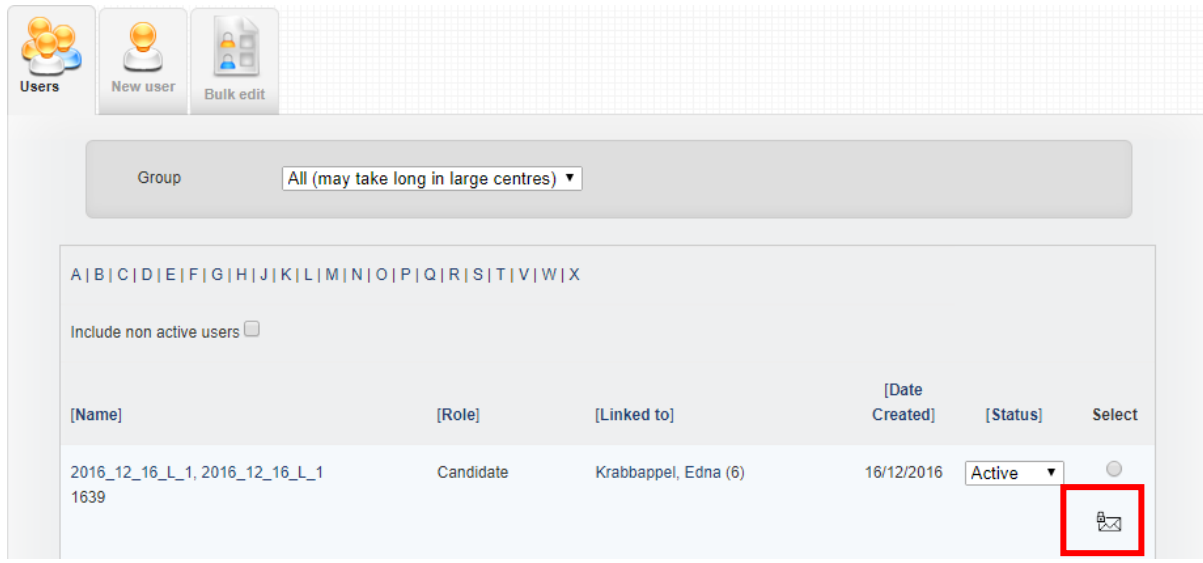

Or the user can select the 'Forgotten your password' link on the login screen.

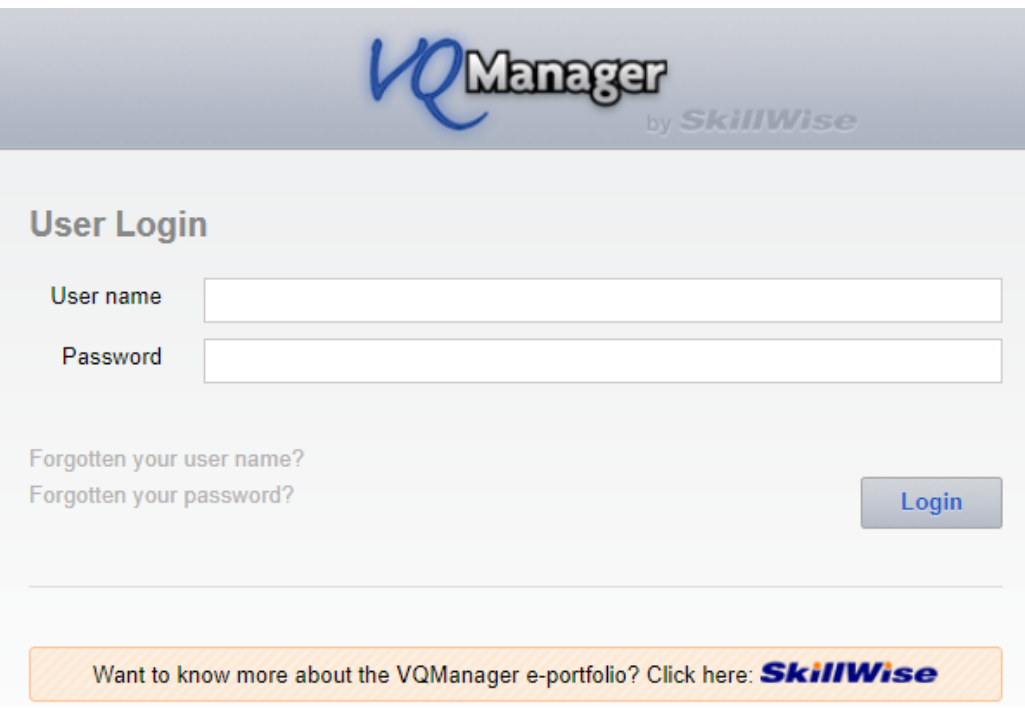

## **Enable copying of sampling plan from one IQA to another**

This development allows for the copying of sampling plans from one IQA to another, for example in the situation where an IQA leaves and their work needs to go to someone else. It is important to note that the original plan remains in place with the previous owner, and is a new copy is made for the target user.

The Centre Admin has a new tab for copying sampling plans.

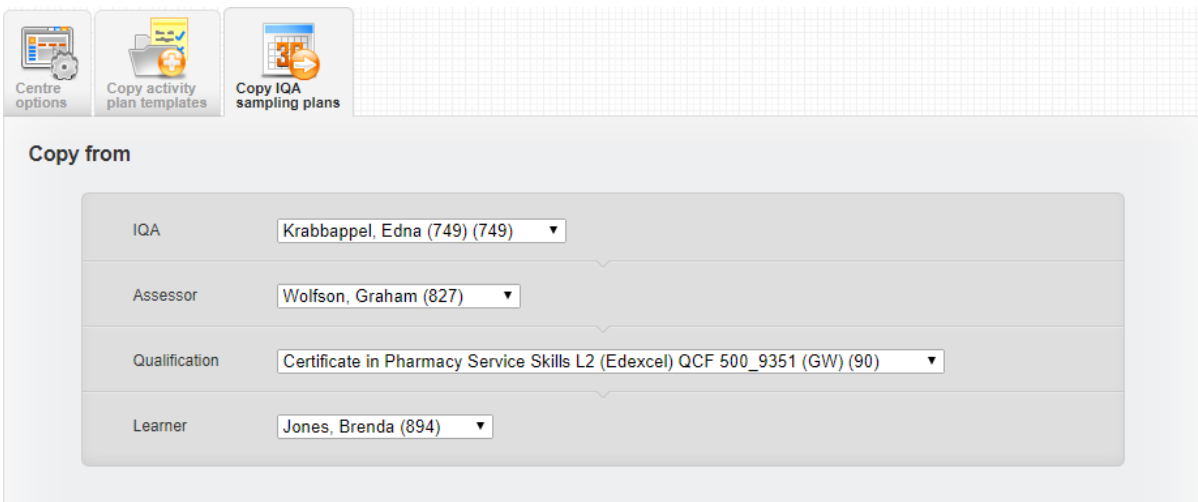

The CA is able to select an IQA to copy from, select an assessor the IQA is associated with, the qualification and learner, and then select the IQA to copy to. This allows complete control of what is copied to whom.

The system will only allow copying where the 'target' IQA is assigned the relevant assessor, qualification and learner.

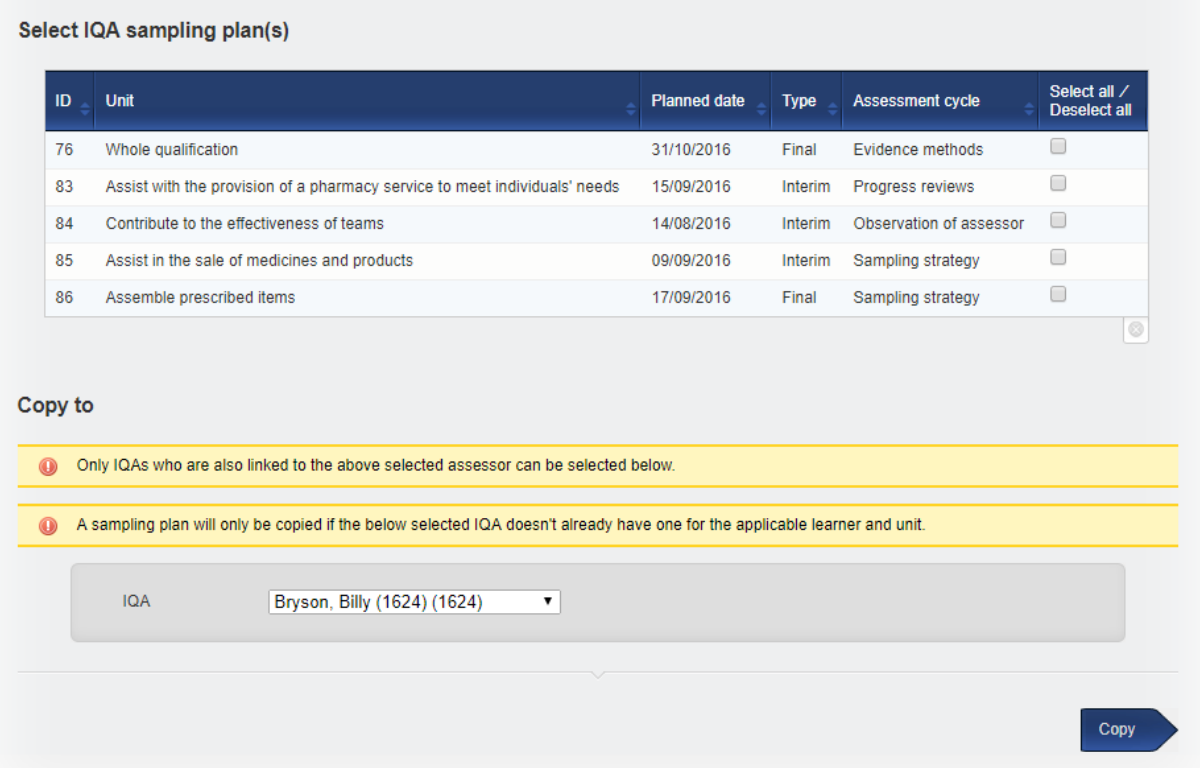

Both planned and completed sampling is copied. The exception is where the 'target' assessor already has planned sampling for a given learner and unit. In that case, the planning will not be overwritten.

In the notes section, the system will show which sampling was done by whom.

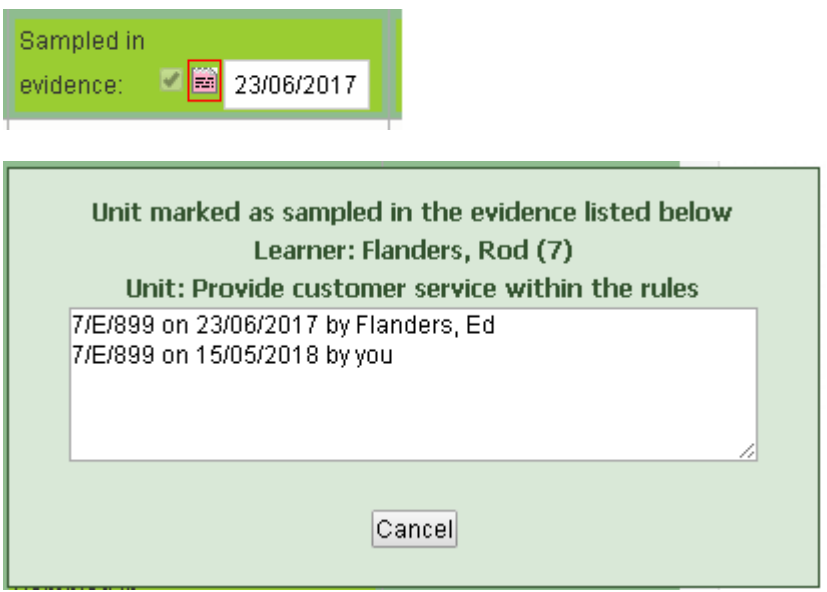

The IQA whose plan has been copied can still edit and work with their plan after the copying.

**All of these enhancements have been automatically added to your centres.**